## **BAB II**

### **ANALISIS DAN PERANCANGAN**

Analisis digunakan untuk mengetahui kebutuhan, setelah proses analisis akan dilakukan perancangan yang digunakan untuk mempermudah dalam mengolah data dan kemudian merancang suatu sistem berdasarkan data yang telah didapat sehingga nantinya diharapkan dapat membuat sistem yang baik.

Sistem akan di bangun dengan analisis dan perancangan berorientasi obyek menggunakan pemodelan unified modeling language (UML) dan di implementasikan menggunakan framework codeigniter (CI).

UML adalah Bahasa grafis untuk memvisualisasikan, menentukan, membangun, dan mendokumentasikan berorientasi objek perangkat lunak-intensif sistem artefak.

#### **2.1 Deskripsi Sistem**

#### **2.1.1 Sistem Perangkat Keras**

Piranti keras adalah perangkat adalah salah satu komponen dari sebuah komputer yang sifat alat nya bisa dilihat dan diraba secara langsung atau yang berbentuk nyata, yang berfungsi untuk mendukung proses komputerisasi.

Dan computer ini mempunyai spesifikasi seperti Processor Intel® Atom™ CPU N450 @1.66Hz(2 CPUs), RAM 1024 MB, Hardisk 80 Gb,

Piranti masukkan berupa keyboard dan mouse, piranti keluaran berupa monitor, printer, media penyimpanan seperti harddisk dan flashdisk.

# **2.1.2 Sistem Perangkat Lunak**

Perangkat lunak digunakan untuk membuat atau merancang suatu program aplikasi. Perangkat lunak yang digunakan diantaranya adalah sebagai berikut :

- a. Sistem operasi windows 7
- b. Xampp
- c. Microsoft Office visio 2007
- d. Notepad++
- e. Appache

#### **2.1.3 Framework CodeIgniter (CI)**

CodeIgniter adalah aplikasi open source yang berupa framework dengan model MVC (Model, View, Controller) untuk membangun website dinamis dengan menggunakan PHP.

Alasan mengapa menggunakan CodeIgniter adalah:

- 1. Memudahkan developer untuk membuat aplikasi web dengan cepat dan mudah dibandingkan dengan membuatnya dari awal.
- 2. Relatif memudahkan dalam proses maintenance karena sudah ada pola tertentu dalam sebuah framework (dengan syarat programmer mengikuti pola standar yang ada) .
- 3. Umumnya framework menyediakan fasilitas-fasilitas yang umum dipakai sehingga kita tidak perlu membangun dari awal (misalnya validasi, ORM, pagination, multiple database, scaffolding, pengaturan session, error handling, dll
- 4. Lebih bebas dalam pengembangan jika dibandingkan CMS.

#### **2.1.4 Konsep MVC**

Model View Controller merupakan suatu konsep yang cukup populer dalam pembangunan aplikasi web, berawal pada bahasa pemrograman Small Talk, MVC memisahkan pengembangan aplikasi berdasarkan komponen utama yang membangun sebuah aplikasi seperti manipulasi data, user interface, dan bagian yang menjadi kontrol aplikasi. Terdapat 3 jenis komponen yang membangun suatu MVC pattern dalam suatu aplikasi yaitu:

- 1. **Model**, biasanya berhubungan langsung dengan database untuk memanipulasi data (insert, update, delete, search), menangani validasi dari bagian controller, namun tidak dapat berhubungan langsung dengan bagian view.
- 2. **View**, merupakan bagian yang menangani presentation logic. Pada suatu aplikasi web bagian ini biasanya berupa file template HTML, yang diatur oleh controller. View berfungsi untuk menerima dan merepresentasikan data kepada user. Bagian ini tidak memiliki akses langsung terhadap bagian model.

5

3. **Controller**, merupakan bagian yang mengatur hubungan antara bagian model dan bagian view, controller berfungsi untuk menerima request dan data dari user kemudian menentukan apa yang akan diproses oleh aplikasi.

Ada beberapa kelebihan CodeIgniter (CI) adalah :

1. **Performa sangat cepat** : salah satu alasan tidak menggunakan framework adalah karena eksekusinya yang lebih lambat daripada PHP from the scracth

2. **Konfigurasi yang sangat minim** (nearly zero configuration) : tentu saja untuk menyesuaikan dengan database dan keleluasaan routing tetap diizinkan melakukan konfigurasi dengan mengubah beberapa file konfigurasi seperti database.php atau autoload.php, dan perlu merubah sedikit saja file pada folder config.

3. **Banyak komunitas**: dengan banyaknya komunitas CI ini, memudahkan kita untuk berinteraksi dengan yang lain

4. **Dokumentasi yang sangat lengkap** : Setiap paket instalasi codeigniter sudah disertai user guide yang sangat bagus dan lengkap untuk dijadikan permulaan, bahasanya pun mudah dipahami.

#### **2.2 Analisis Kebutuhan**

Berdasarkan permasalahan yang telah diuraikan, berikut Requirement List:

6

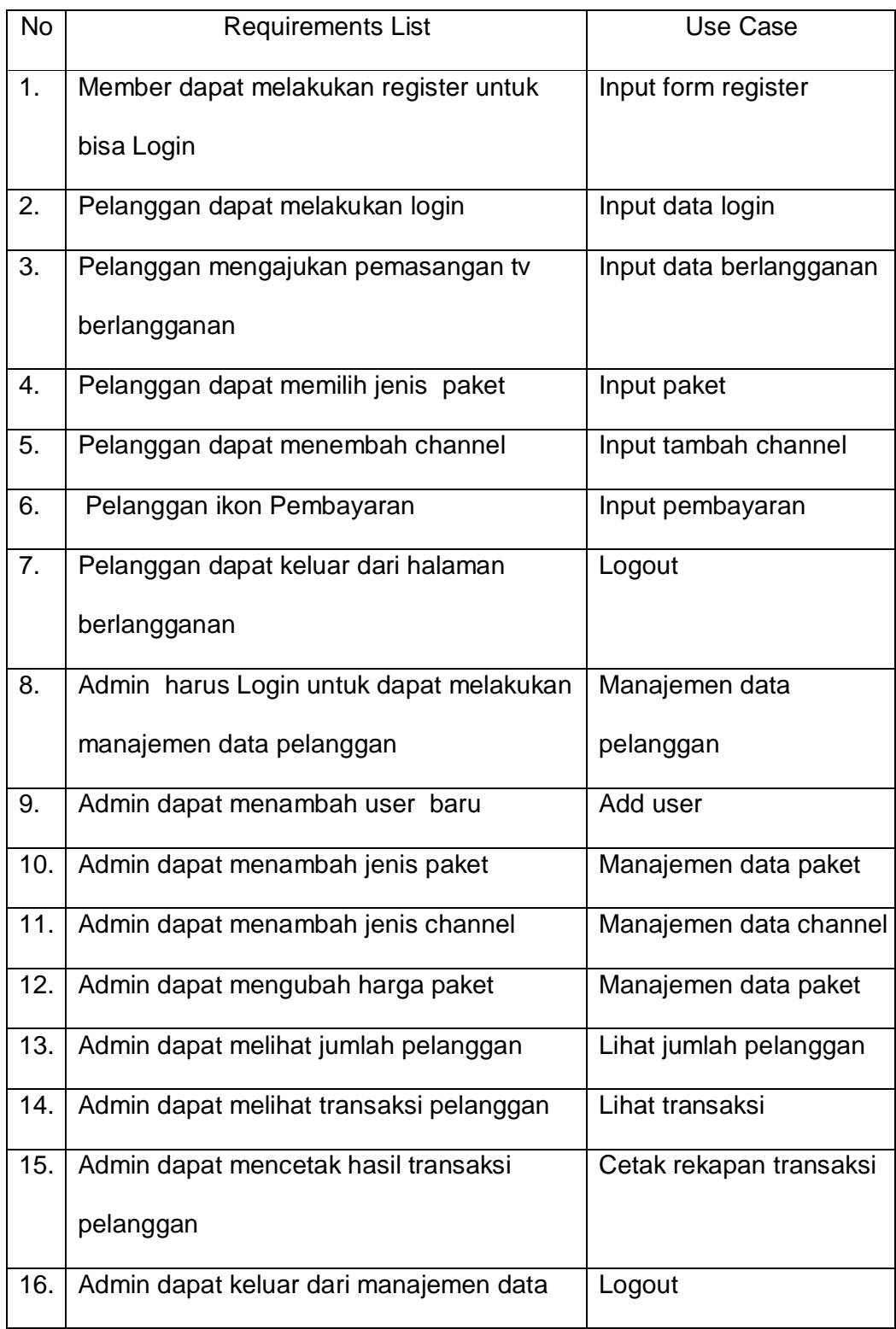

#### **2.3Komponen User(Actor)**

Actor menggambarkan orang, system atau external entitas / stakeholder yang menyediakan atau menerima informasi dari sistem. Dalam sistem yang dibuat komponen user (actor), meliputi:

Administrator : yaitu petugas atau staf bagian administrator yang bertugas memasukkan data pelanggan seperti menginputkan data, mengubag data, dan menghapus data.

Member : yaitu calon Pelanggan yang bisa melihat produk-produk di dalam program twins tv, akan tetapi tidak bisa melakukan pendaftaran sebelum melakukan regristrasi dan login terlebih dulu.

Pelanggan: yaitu Member yang sudah melakukan regristrasi, login, dan juga melakukan pendftaran sebagai Pelanggan, kemudian mendapatkan nomor Pelanggan.

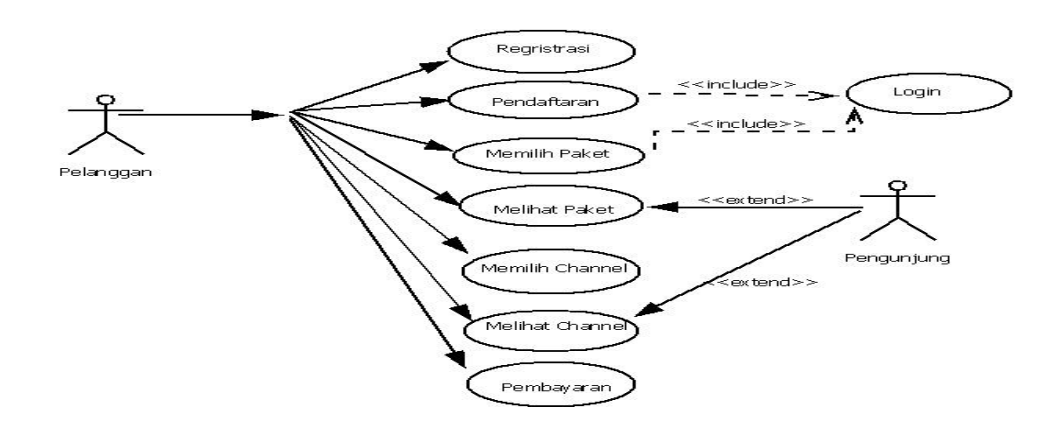

**2.4Use Case Diagram**

Gambar 2.1 Use Case Diagram Sistem Pendaftaran TV Berlangganan

Berikut Keterangan Dari Gambar Use Case di atas:

Dari Sistem Informasi Pendaftaran TV Berlangganan ini, Pengunjung bisa melihat paket dan channel tanpa harus melakukan register dan login. Sedangkan Pelanggan harus melakukkan register dan login terlebih dahulu, baru bisa melakukan pendaftaran sebagai Pelanggan.

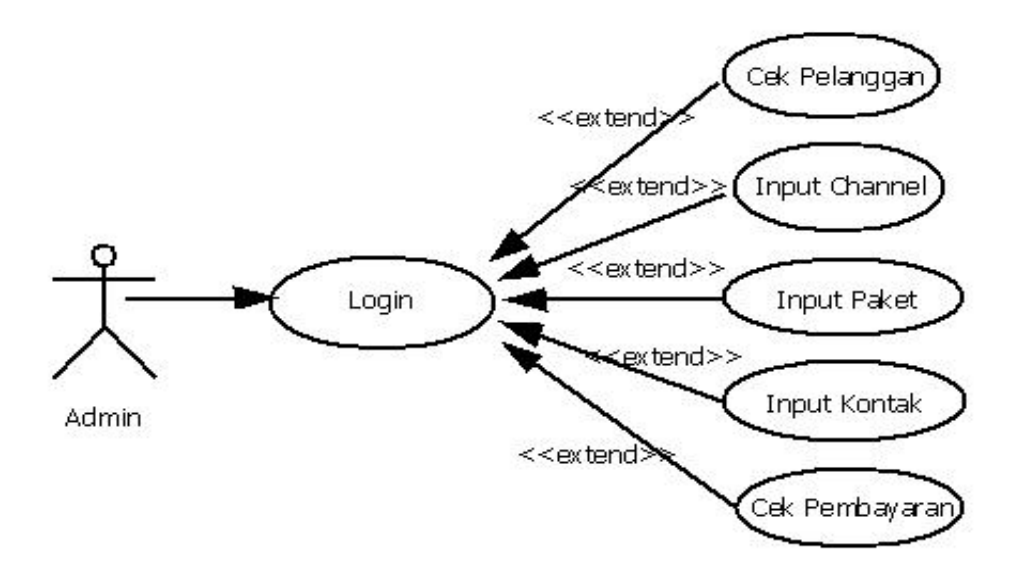

Gambar 2.2 Use Case Diagram Sistem Informasi TV Berlangganan

Berikut Keterangan Dari Gambar Use Case di atas:

Dari sistem Informasi Pendaftaran TV Berlanggan ini, admin dapat melakukan login, cek Pelanggan, Input Channel, Input Paket, cek pembayaran.

# **2.5Activity Diagram**

## **1.Activity Diagram Untuk Member dan Pelanggan**

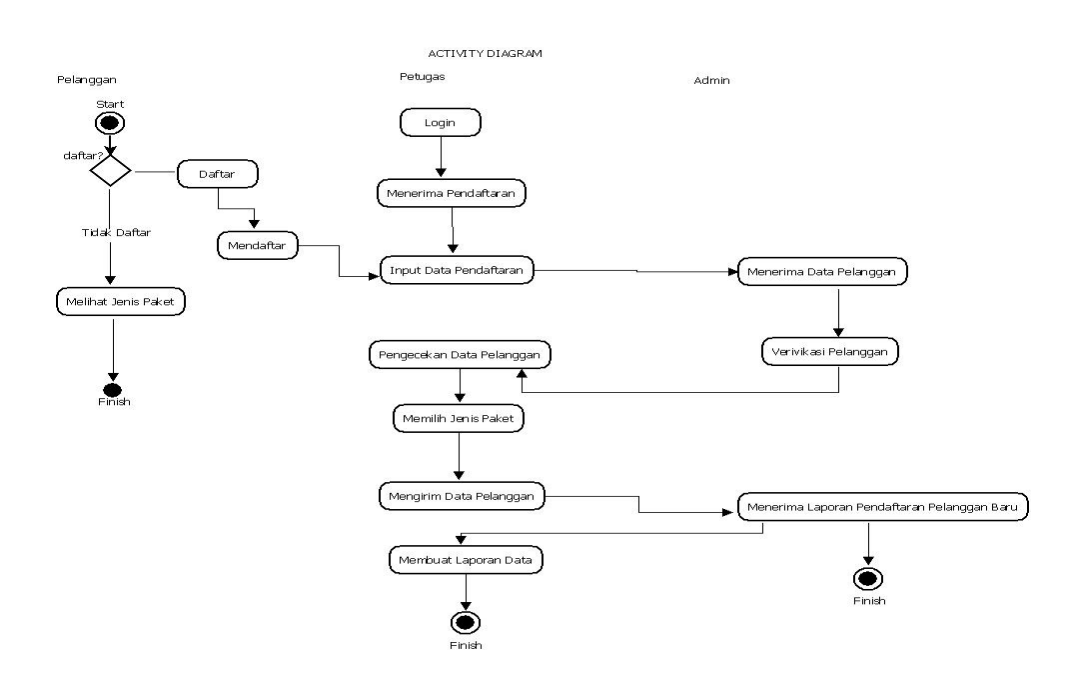

Gambar 2.3 Activity Diagram Pelanggan dan Admin

# **2.6Interface Prototypes**

1. Halaman Register

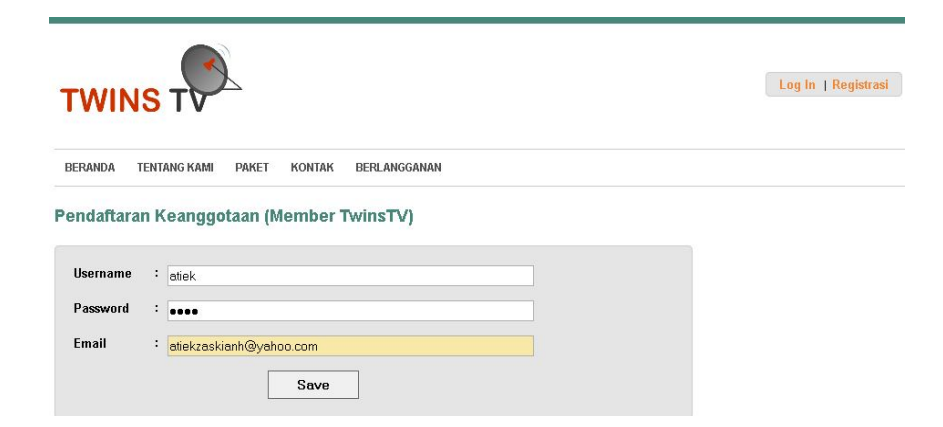

Gambar 2.4 Halaman Register

2. Halaman Login

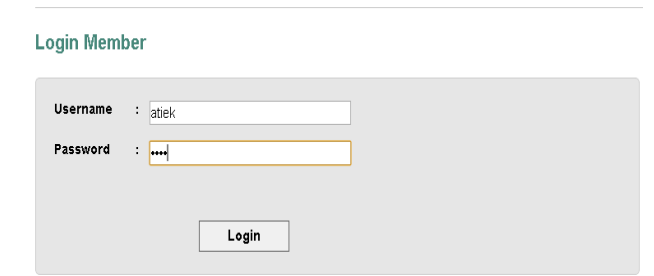

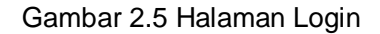

3. Menu Utama Pelanggan

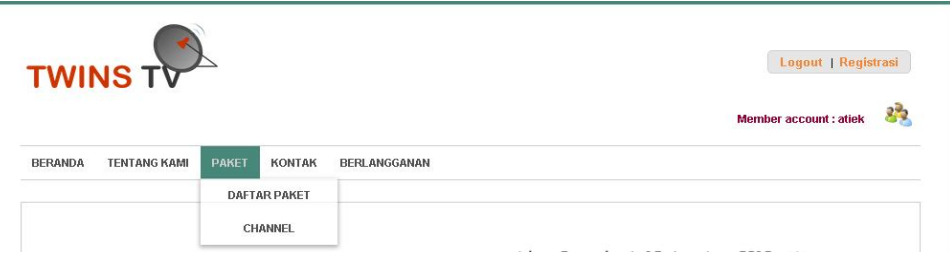

Gambar 2.6 Halaman Utama Pelanggan

- Beranda berisi tentang halaman utama Twins Tv, yang menyediakan berbagai macam pilihan
- Tentang Kami digunakan untuk melihat Visi dan Misi kami, dan latar belakang berdirinya Twins Tv ini.
- Paket digunakan untuk melihat berbagai macam paket pilihan, dan channel yang tersedia untuk pelanggan.
- Kontak digunakan untuk melihat alamat dan no telp perusahaan Twins Tv sehinggan pelanggan bias langsung menghubunginya jika menemui kesulitan, dan bisa digunakan untuk menyampaikan kritik dan saran.
- Berlangganan digunkan untuk pendaftaran sebagai pelanggan baru untuk bergabung sebagai pelaggan.
	- 4. Beranda

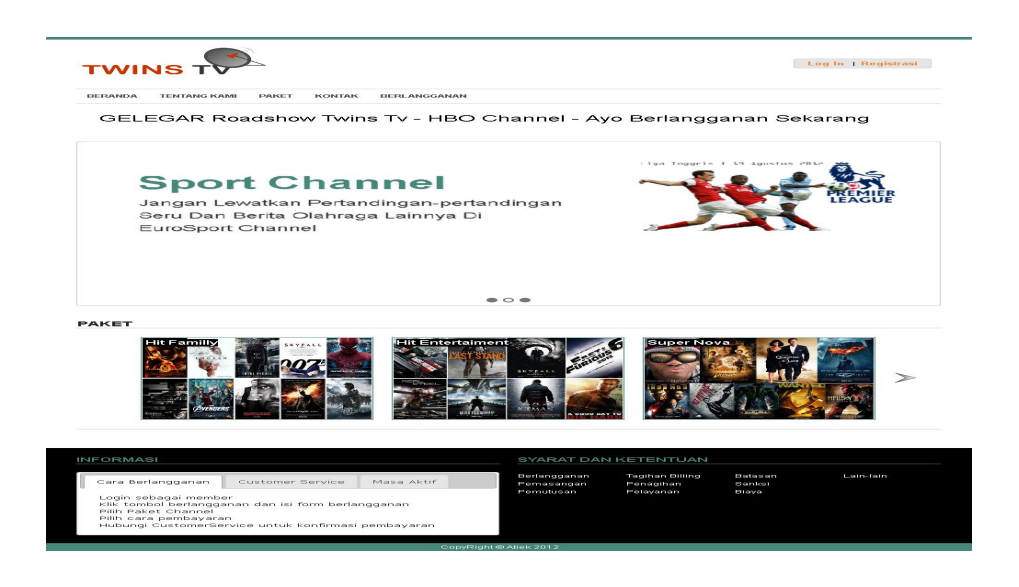

Gambar 2.7 Halaman Beranda

- Beranda berisi halaman utama Twins Tv, yang memuat menu2, dan

jenis paket dan channel, serta menu untuk register dan login.

5. Tentang Kami

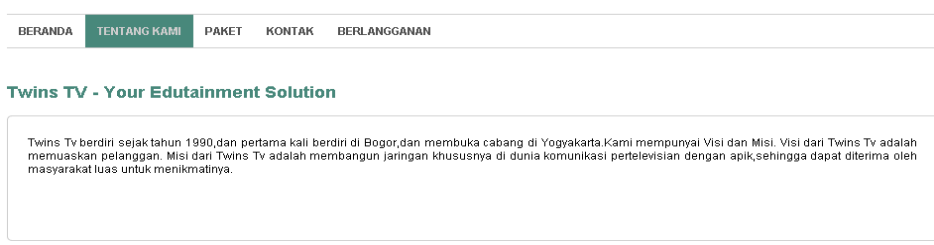

Gambar 2.8 Halaman Tentang Kami

- Tentang Kami untuk melihat Visi dan Misi Kami, dan Latar Belakang kami.

#### 6. Paket

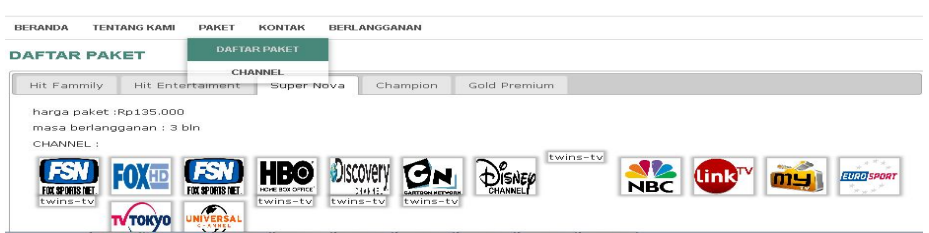

Gambar 2.9 Halaman Daftar Paket

- Daftar Paket berisi tentang Macam-macam Paket Pilihan yang langsung bias dilihat oleh Pengunjung ataupun bisa dipilih oleh Calon Pelanggan baru.
	- 7. Channel

| <b>BERANDA</b> | <b>TENTANG KAML</b> | <b>KONTAK</b><br><b>PAKET</b>                                     | <b>DERLANGGANAN</b>                                     |                                                                |                                                                                  |                               |
|----------------|---------------------|-------------------------------------------------------------------|---------------------------------------------------------|----------------------------------------------------------------|----------------------------------------------------------------------------------|-------------------------------|
| <b>CHANNEL</b> |                     | <b>DAFTAR PAKET</b>                                               |                                                         |                                                                |                                                                                  |                               |
|                |                     | <b>CHANNEL</b><br>Berikut daftar channel yang dapat Anda saksikan |                                                         |                                                                |                                                                                  |                               |
|                |                     |                                                                   |                                                         |                                                                |                                                                                  |                               |
| $-1 - 1$       | <b>UVERSA</b>       | <b>EURO SPORT</b><br><b>TV TOKYO</b>                              | $\mathbf{G}$ nk <sup>TV</sup><br>$m_{-1}$<br><b>NBC</b> | NO.<br>Θм<br><b>DISNED</b><br>CHANNE<br><b>GARTGON HETWEEK</b> | <b>HB<sup>O</sup></b><br><b>Discovery</b><br><b>HOME ROB OPTICE</b><br>2449-481- | <b>FSN</b><br>FOX SPORTS NET. |
|                |                     |                                                                   |                                                         |                                                                |                                                                                  |                               |

Gambar 2.10 Halaman Daftar Channel

- Channel, berisi tentang daftar-daftar Channel yang bias di lihat langsung oleh Pengunjung maupun bisa dipilih oleh calon Pelanggan baru.
	- 8. Kontak

| <b>BERANDA</b> | <b>KONTAK</b><br><b>TENTANG KAMI</b><br><b>PAKET</b><br><b>BERLANGGANAN</b> |
|----------------|-----------------------------------------------------------------------------|
|                | Tinggalkan pesan untuk kami                                                 |
| Nama           | $\sim$<br>atiek                                                             |
| E-Mail         | : atiekzaskianh@yahoo.com                                                   |
| <b>Subvek</b>  | : Saran                                                                     |
| Pesan          | : Perbanyak Lagi Channel Yang Baru Rilis:)                                  |
|                | Kirim                                                                       |

Gambar 2.11 Halaman Kontak

- Kontak berisi form yang digunakan untuk memberikan pesan dan

kesan untuk Twins Tv.

9. Berlangganan

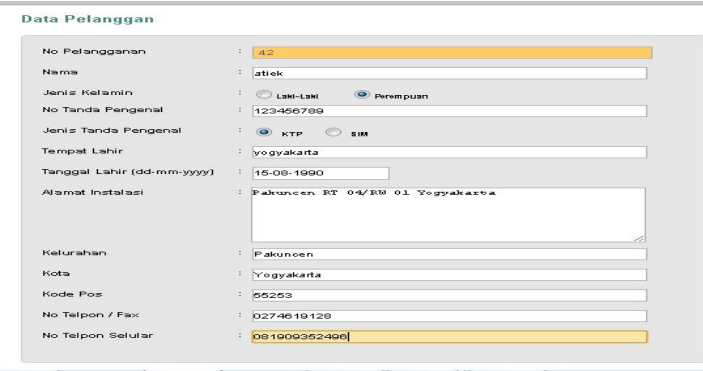

Gambar 2.12 Halaman Data Pelanggan

- Berlangganan berisi form calon pelanggan untuk mendaftar sebagai pelanggan baru, di situ tersedia alamat instalasi jika berbeda dengan alamat pelanggan, jika tidak diisi tidak apa-apa.

Jika Pemasangan dengan alamat yang berbeda, maka form diisikan sebagai berikut :

#### 10.Penagihan

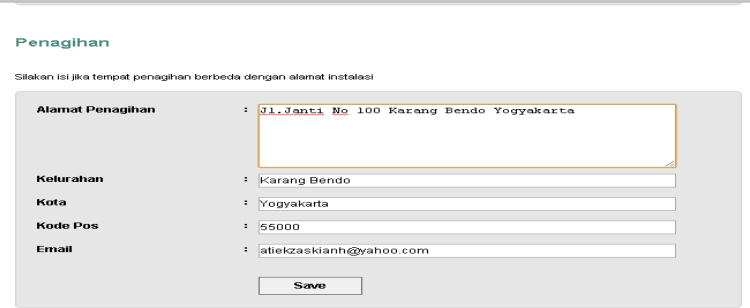

Gambar 2.13 Halaman Form Penagihan

### 11.Register

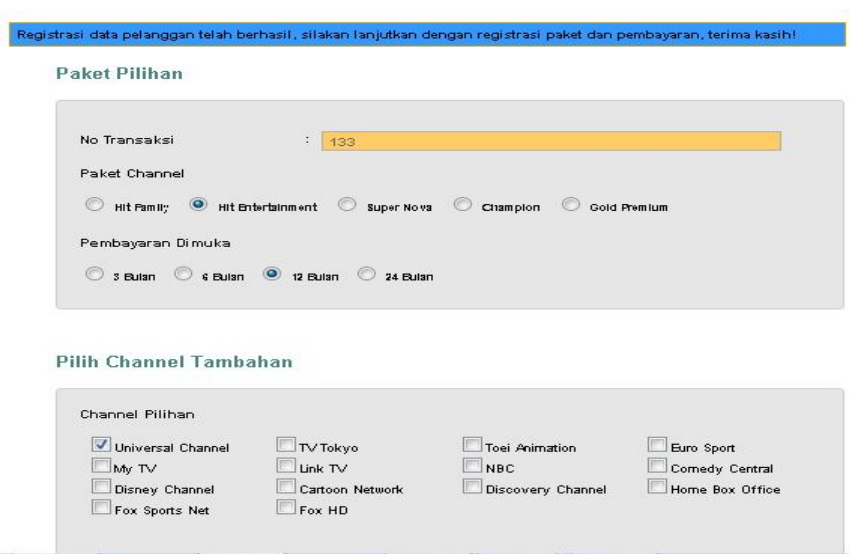

# Gambar 2.14 Halaman Paket Pilihan dan Channel Tambahan

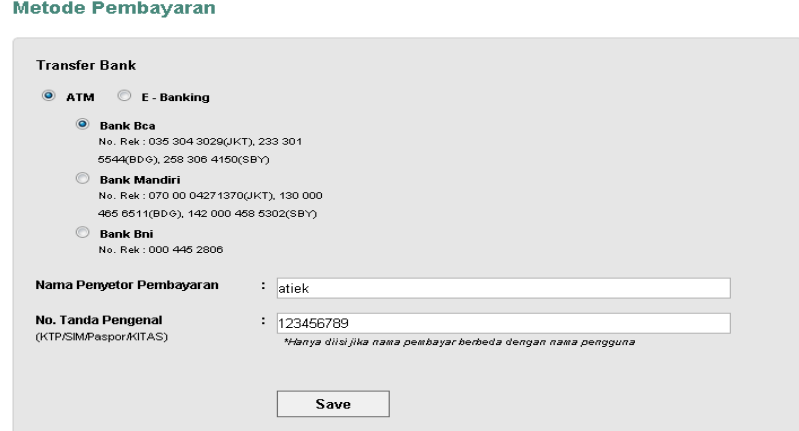

Gambar 2.15 Halaman Metode Pembayaran

- Ketika menu Berlangganan sudah terisi dengan lengkap,maka kita

save akan muncul form register seperti di atas, yaitu untuk

menampilakn form pembayaran dan tersedia pilihan channel lain.

Pastikan semua form sudah terisi.

## 12.Akun Berlangganan

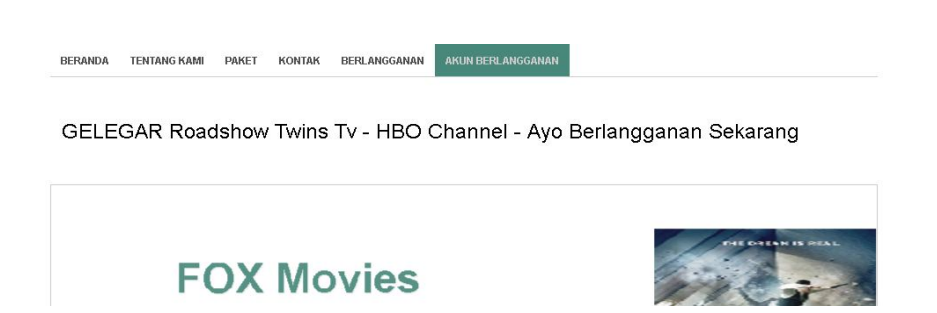

Gambar 2.16 Halaman Akun Berlangganan

- Akun Beralanggan sudah aktif, dan denagan adanya pernyataan sebagai berikut: Proses registrasi berlangganan Anda telah selesai, silakan tunggu konfirmasi dari kami | **Member account : atiek, berarti kita sudah menjadi terdaftar menjadi member.**

13.Halaman Login Admin

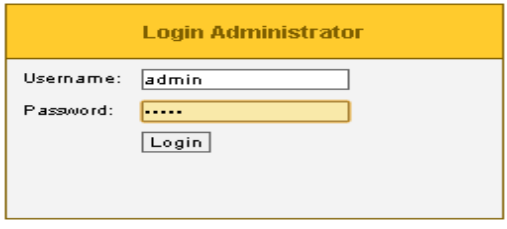

Gambar 2.17 Halaman Login Admin

14.Halaman Utama Admin

| <b>Pelanggan</b> | <b>Palcet</b>                  | Channel      | Paket dan Channel  | Syarat   Informasi   Tentang kami   User<br>Transatosi<br>Kontak II |                   |                 |                                |
|------------------|--------------------------------|--------------|--------------------|---------------------------------------------------------------------|-------------------|-----------------|--------------------------------|
|                  |                                |              |                    |                                                                     |                   |                 |                                |
|                  |                                |              |                    |                                                                     |                   |                 |                                |
|                  | <b>Ed Rekap data pelanggan</b> |              |                    |                                                                     |                   |                 |                                |
| PEL              | <b>NAMES</b>                   | <b>JIM</b>   | <b>PENGENAL</b>    | ALAMAT INSTALAS!                                                    | <b>KOTA</b>       | TELPLHP.        | <b>ACTIONS</b>                 |
| 42               | amer.                          | $\mathbf{r}$ | 123455789          | Pakingen PIT DAYRAUD1 Yogyakarta                                    | <b>Youvakerta</b> | 061909062495    | - update<br><b>ITBOUL</b>      |
| 40.              | deutch                         | п.           | <b>SCIEDED</b>     | Jan't RT DE/RW D1 Forang, Bendo Vocyalgarta                         | усудиванты        | DRIV 20030000   | - update<br><b>BURDUE</b>      |
| $\pi$            | amer.                          | P.           | 1000               | Patterces RT DMRW D1 Wirobratas Yogyaterria<br><b>PRODUCT</b>       | Youvakarta        | 061909062495    | update<br><b>TIBOUS</b>        |
| 24.              | arter.                         | п.           | 1234               | yogyatási:                                                          | vogya             | 70074222        | update<br><b>INDUS</b>         |
| 55               | allea ssex                     | P.           | 8900               | <b>VESTARY WANTER</b>                                               | <b>NIGHT</b>      | 79999           | update<br><b>TIBOUS</b>        |
| 32.              | me tto                         | я.           | 245                | <b>VOCEVOX</b>                                                      | vogya             | <b>TOTS</b>     | to update<br><b>CE ITEDUAL</b> |
| 31               | Esquar<br><b>Nigment</b>       | P            | 005110000000000100 | <b>POINTER</b>                                                      | <b>Industries</b> | corpreneres con | update<br><b>TIBOUS</b>        |
| 2011             | <b>DIRT</b>                    | P.           | SO.                | popo                                                                | vogya             | <b>SCIEDED</b>  | to update<br><b>CONTRACT</b>   |

Gambar 2.18 Halaman Utama Admin

- Pelanggan : untuk melihat hasil pelanggan yang mendaftar, update, serta delete pelanggan.
- Paket : untuk melihat, menambah, update, dan delete paket.
- Channel : untuk melihat, menambah, update, dan delete channel.
- Paket dan Channel : untuk melihat, menambah, update, dan delete paket dan channel.
- Transaksi : untuk melihat secara detail pelanggan melakukan transaksi, total pembayaran dan delete.
- Kontak : untuk melihat kontak person yang bisa di hubungi.
- Syarat, Informasi tentang Kami : untuk melihat syarta pendaftaran, informasi tentang Twins Tv.
- User : Untuk melihat nama-nama user yang ada, update dan delete.

#### 15. Pelanggan

| Pelanggan  | Paket                          | Channel | Paket dan Channel Transaksi |                         | Kontak | Syarat   Informasi   Tentang kami          |             | User          |                                   |
|------------|--------------------------------|---------|-----------------------------|-------------------------|--------|--------------------------------------------|-------------|---------------|-----------------------------------|
|            | Pelanggan                      |         |                             |                         |        |                                            |             |               |                                   |
|            | <b>EX Rekap data pelanggan</b> |         |                             |                         |        |                                            |             |               |                                   |
| NO.<br>PEL | <b>NAMA</b>                    | JK      | PENGENAL                    | <b>ALAMAT INSTALASI</b> |        |                                            | <b>KOTA</b> | TELP/HP       | <b>ACTIONS</b>                    |
| 37         | atiek                          | P       | 1000                        | 66263                   |        | Pakuncen RT 04/RW 01 Wirobrajan Yogyakarta | Yogyakarta  | 081909352496  | <b>Supdate</b><br>hapus b         |
| 34         | arief                          | t.      | 1234                        | vogvalddo               |        |                                            | yogya       | 70374222      | <b>Supdate</b><br>hapus <b>O</b>  |
| 33         | alisa nnnn                     | P       | 890                         | vpgya yyyyyyyy          |        |                                            | veka        | 79999         | <b>Supdate</b><br>hapus:          |
| 32         | meita                          | P       | 345                         | yogya                   |        |                                            | yogya       | 7676          | gupdate<br>hapus <b>C</b>         |
| 31         | Enggar<br>Nugraheni            | P       | 086776898968688789          | Klaten                  |        |                                            | Klaten      | 8979797868755 | <b>g</b> update<br>hapus <b>b</b> |
| 20.        | Autor+                         | o.      | 00                          | popo                    |        |                                            | yogya       | 90000         | <b>Supdate</b><br>hapus           |

Gambar 2.19 Form Update dan Dellete Data Pelanggan

### 16.Paket

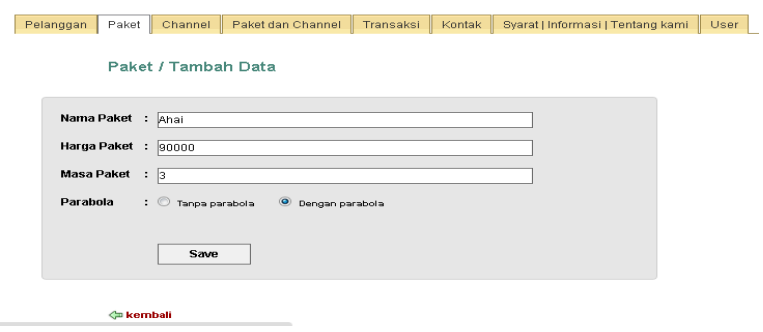

Gambar 2.20 Form Tambah, Update dan Delete Paket

# 17.Channel

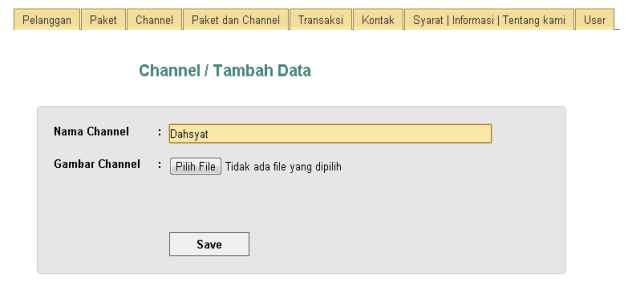

Gambar 2.21 Form Tambah Channel

# 18.Paket dan Channel

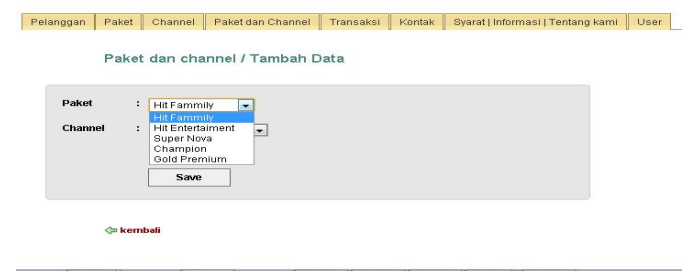

Gambar 2.22 Form Update dan Delete Paket dan Channel

## 19.Transaksi

| Pelanggan            | Paket<br>Channel  |                   | Paket dan Channel | Transaksi   | Kontak            |                  | Syarat   Informasi   Tentang kami | <b>User</b>                             |
|----------------------|-------------------|-------------------|-------------------|-------------|-------------------|------------------|-----------------------------------|-----------------------------------------|
|                      |                   |                   |                   |             |                   |                  |                                   |                                         |
|                      |                   |                   |                   |             |                   |                  |                                   |                                         |
| Rekap data transakel |                   |                   |                   |             |                   |                  |                                   |                                         |
| <b>NO. TRANS</b>     | <b>TGL. TRANS</b> | <b>BIAYA (RP)</b> | PERIODE(BLN)      | <b>BANK</b> | <b>TGL, AKHIR</b> | <b>NAMA</b>      | <b>PENGENAL</b>                   | <b>ACTIONS</b>                          |
| 131                  | 2013-01-12        |                   | $\epsilon$        | <b>BCA</b>  | $2013 - 07 - 11$  | attek.           | 1000                              | detail insput                           |
| 130                  | 2013-01-12        |                   | 12                | <b>BCA</b>  | 2014-01-07        | he its           | 123                               | detail @ hapus                          |
| 125                  | 2012-12-15        | 640,000-          | ø                 | <b>BCA</b>  | 2013-03-15        | rtra             | 570                               | <br>detail<br>a happy                   |
| 127                  | 2012-12-12        |                   | э                 | <b>BCA</b>  | 2013-03-12        | arler.           | 1234                              | detail is happy                         |
| 126                  | $2312 - 12 - 11$  |                   |                   | <b>BCA</b>  | 2013-03-11        | alka             | 211                               | detail @ hapus                          |
|                      | 2012-12-11        |                   | ä.                | <b>BCA</b>  | 2013-03-11        | metta            | 123                               | G detail @ hapus                        |
| 125                  |                   |                   |                   |             |                   |                  | 6096609696979797970790            |                                         |
| 124                  | 2012-12-11        | $550$ mm $-$      | $\overline{3}$    | BNI         | 2013-03-11        | Euggar           |                                   |                                         |
| 122                  | 2012-12-11        |                   | $\epsilon$        | <b>BCA</b>  | 2013-05-09        | dia <sub>1</sub> | 1001                              | <b>School Collapus</b><br>detail Diapus |

Gambar 2.23 Form Cek Transaksi

# 20.Kontak

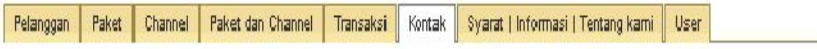

Kontak

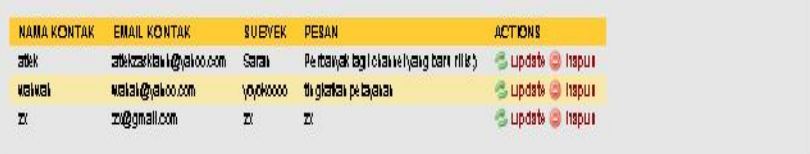

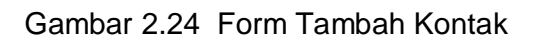

# 21.Syarat Informasi Tentang Kami

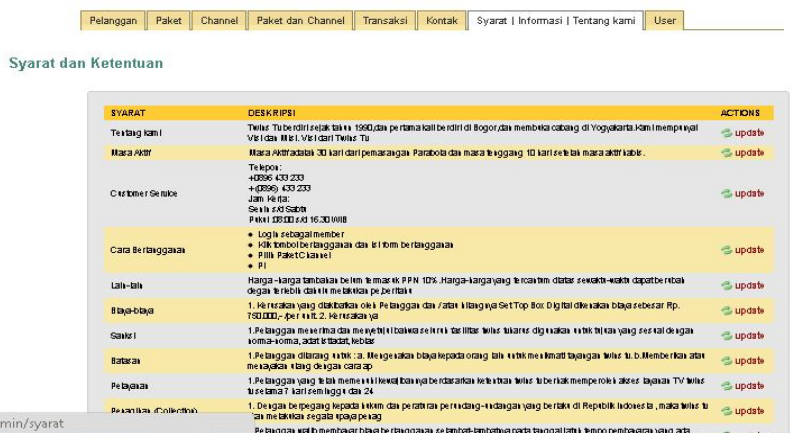

Gambar 2.25 Form Syarat dan Informasi

22.User

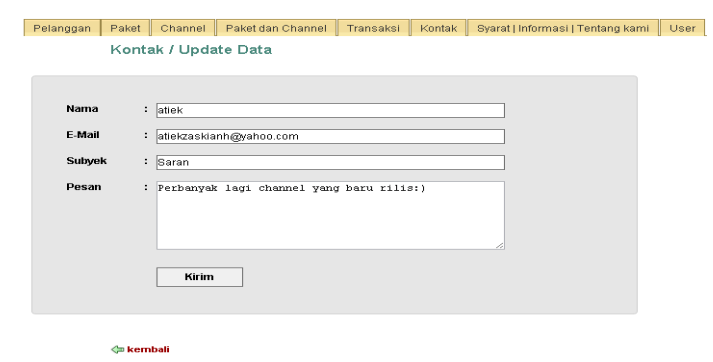

Gambar 2.26 Form Tambah, Update dan Delete User

# **2.7Requirement Analysis**

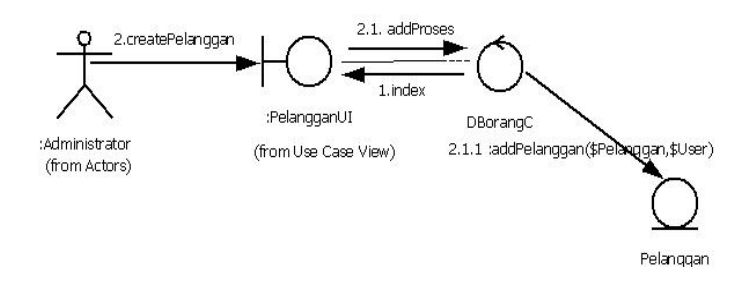

Gambar 2.27 Communication Diagram Data Pelanggan

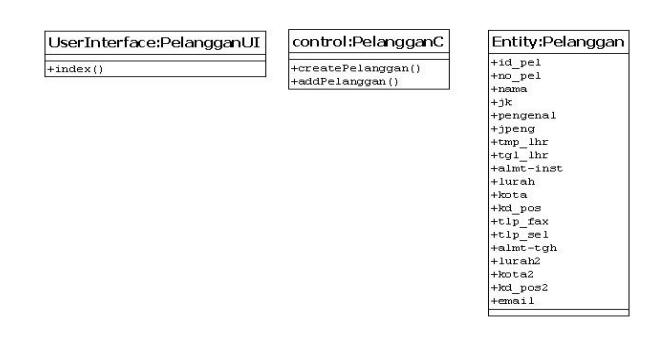

Gambar 2.28 Analysis Class Diagram Entry Data Pelanggan

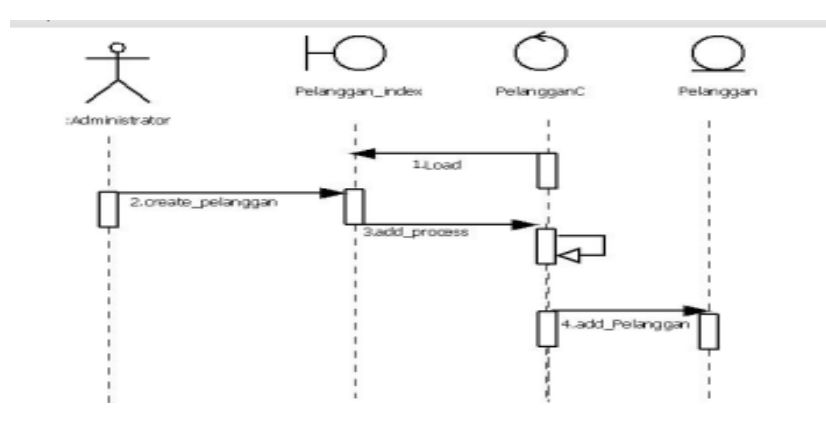

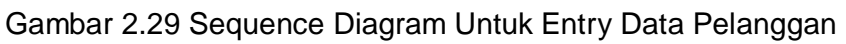

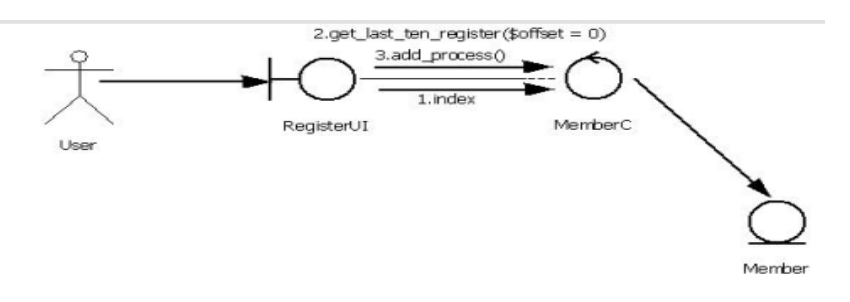

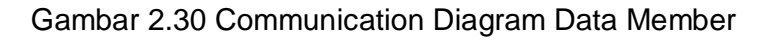

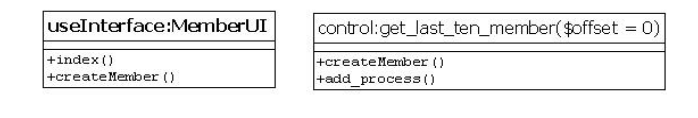

Entity:Member +createMember()  $+ ad()$   $+ add\_process()$ 

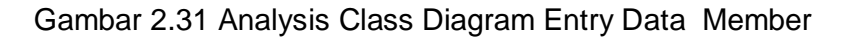

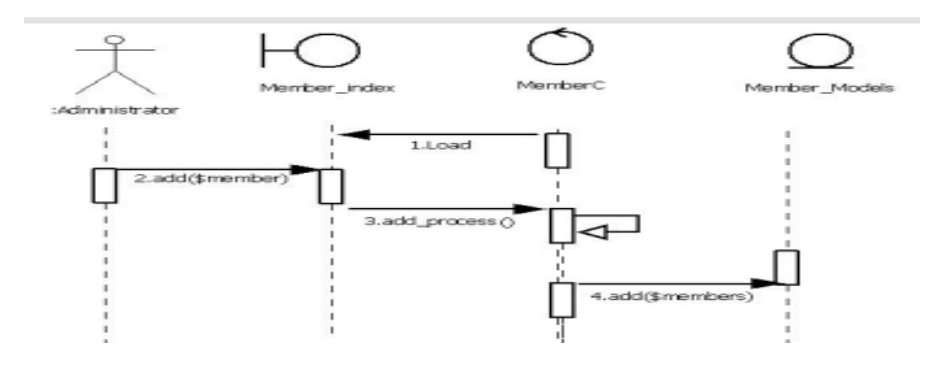

Gambar 2.32 Sequence Diagram Untuk Entry Data Member

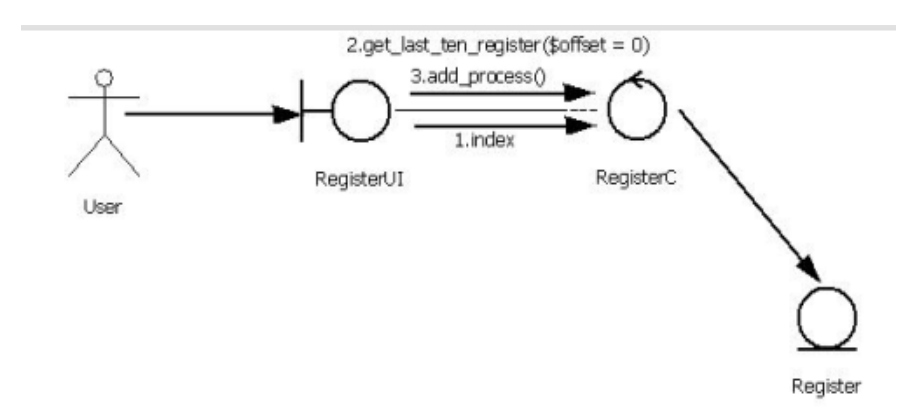

Gambar 2.33 Communication Diagram Data Register

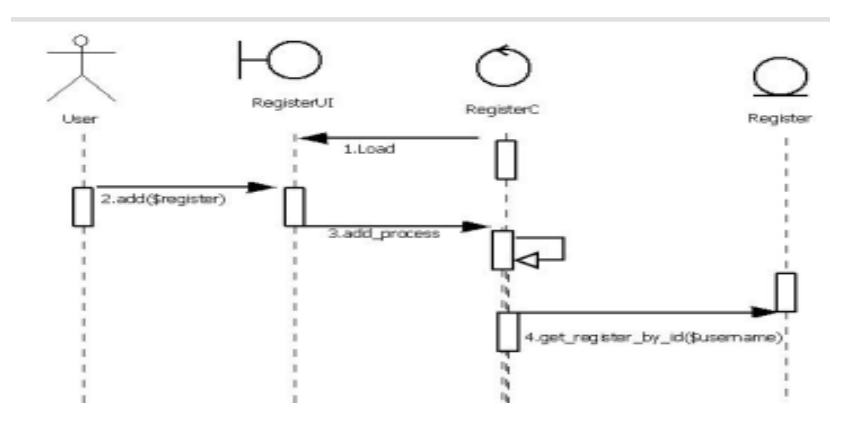

Gambar 2.34 Sequence Diagram Untuk Entry Data Register

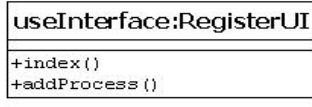

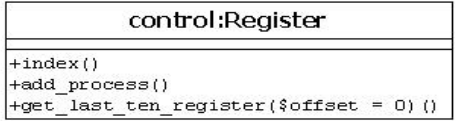

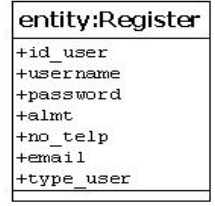

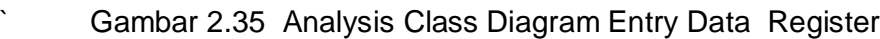

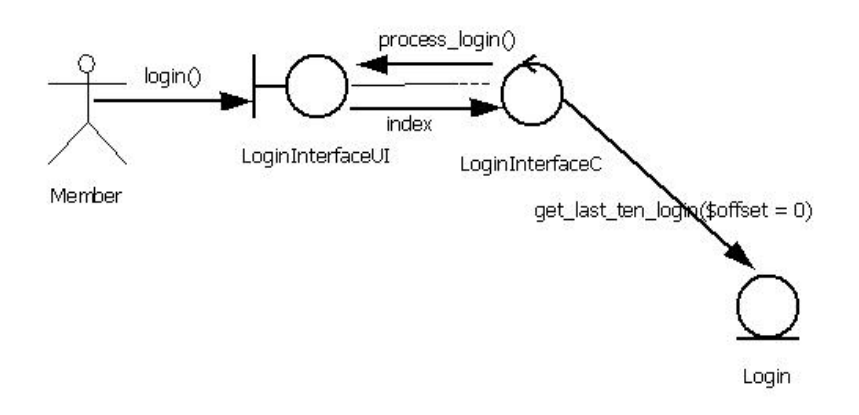

Gambar 2.36 Communication Diagram Data Login

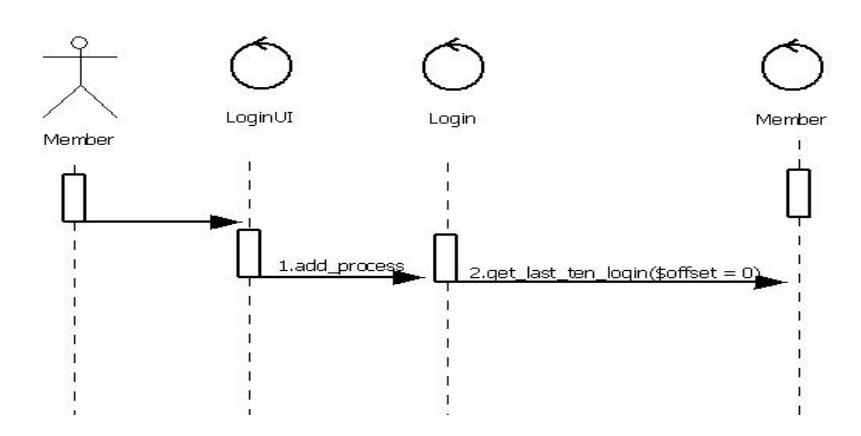

Gambar 2.37 Sequence Diagram Untuk Entry Data Login

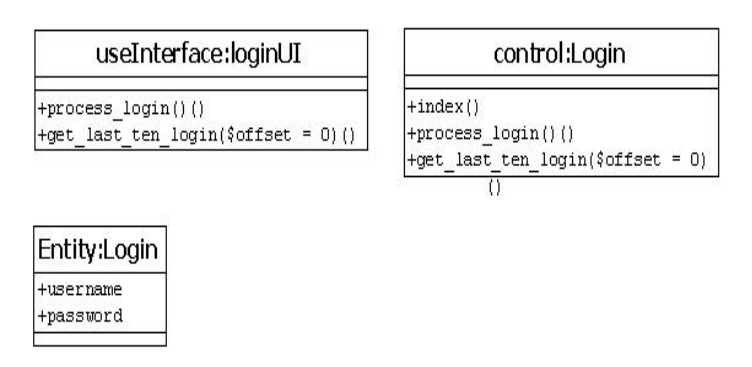

Gambar 2.38 Analysis Class Diagram Entry Data Login

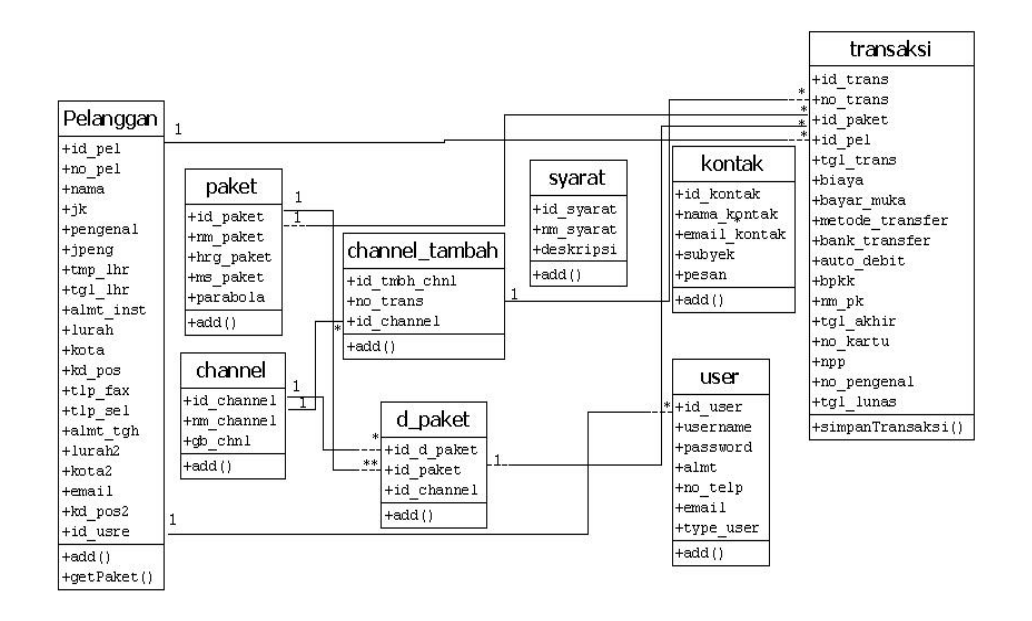

### **2.8 Class Diagram Gabungan Untuk Stereotype Entity**

Gambar 2.39 Class Diagram Gabungan Untuk Stereotype Entity

#### **2.8Class Diagram Stereotype Boundary**

Menunjukan class diagram untuk stereotype boundary. Kelas boundary adalah apa saja yang memungkinkan aktor berinteraksi dengan sistem. Pada diagram kelas juga ditentukan pilihan visibilitas yaitu menentukan dapat tidaknya sebuah kelas dilihat dari luar paket. Ada empat pilihan visibilitas untuk sebuah kelas yaitu public, private, protected dan package.

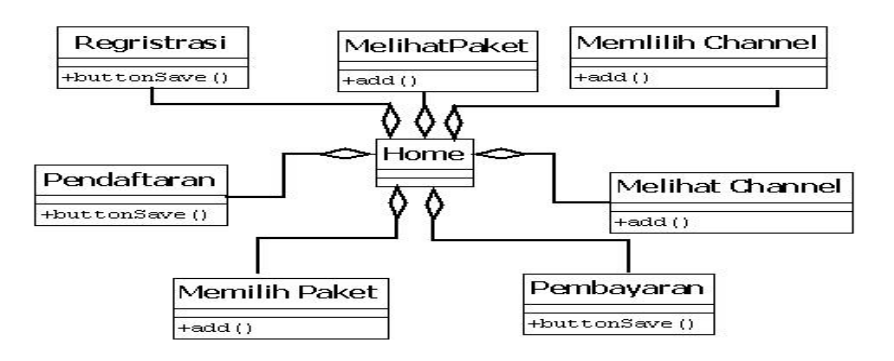

Gambar 2.40 Class Diagram Stereotype Boundary